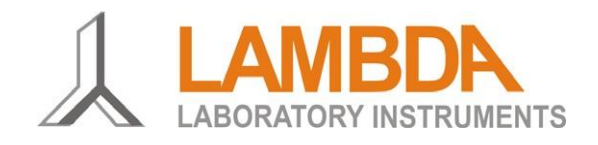

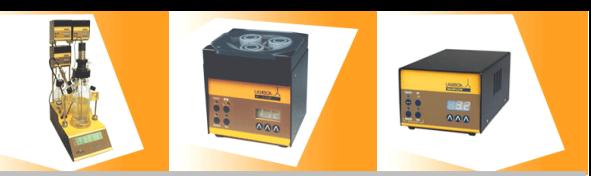

### **PNet Steuerungssoftware für LAMBDA Labor-Pumpen, Pulverdosierer und Gas-Durchflussregler**

Die PNet Steuerungssoftware erlaubt das Realisieren von Durchflussprofilen mit den LAMBDA Peristaltikpumpen PRECIFLOW, MULTIFLOW, HIFLOW, MAXIFLOW, der Spritzenpumpe LAMBDA VIT-FIT, und auch mit dem LAMBDA DOSER Pulverdosiergerät sowie dem LAMBDA MASSFLOW Gas-Durchflussregler.

Die Laborgeräte werden durch eine RS-232 oder RS-485 Schnittstelle an den Computer angeschlossen. Danach, werden der COM-Port, an welchen das Gerät angeschlossen ist, sowie die Geräte-Adresse ausgewählt. Bis zu 6 LAMBDA Geräte können gleichzeitig angeschlossen und gesteuert werden. Die PNet Software läuft unter Windows NT, 2000, XP, Vista, 7, 8 und 8.1.

#### **Hauptfenster (Main)**

In diesem Fenster kann man:

- Die Soll-Werte für jedes Gerät eingeben
- Soll-Wert-Profile konfigurieren, starten und stoppen
- Die Soll-Werte in einer Datei abspeichern

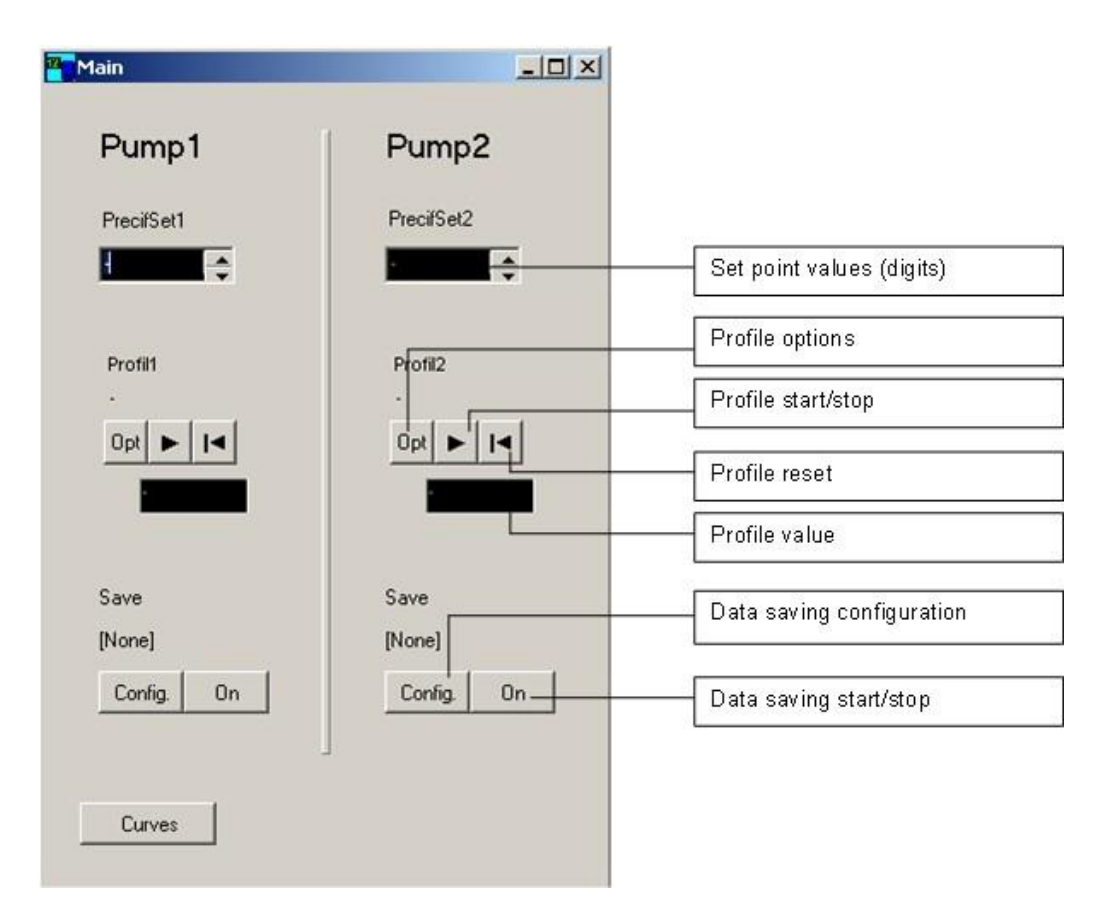

## **[www.lambda-instruments.com](http://www.lambda-instruments.com/)**

**LAMBDA Laboratory Instruments, Imfeldsteig 12, CH-8037 Zurich, Switzerland, [infos@lambda-instruments.com](mailto:infos@lambda-instruments.com)**

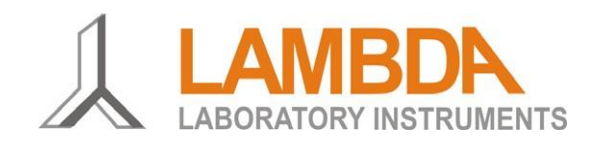

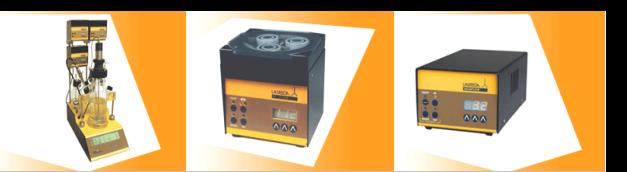

#### **Profil-Fenster (Graphen)**

Dieses Fenster zeigt die Sollwerte der verschiedenen Geräte als Funktion der Zeit.

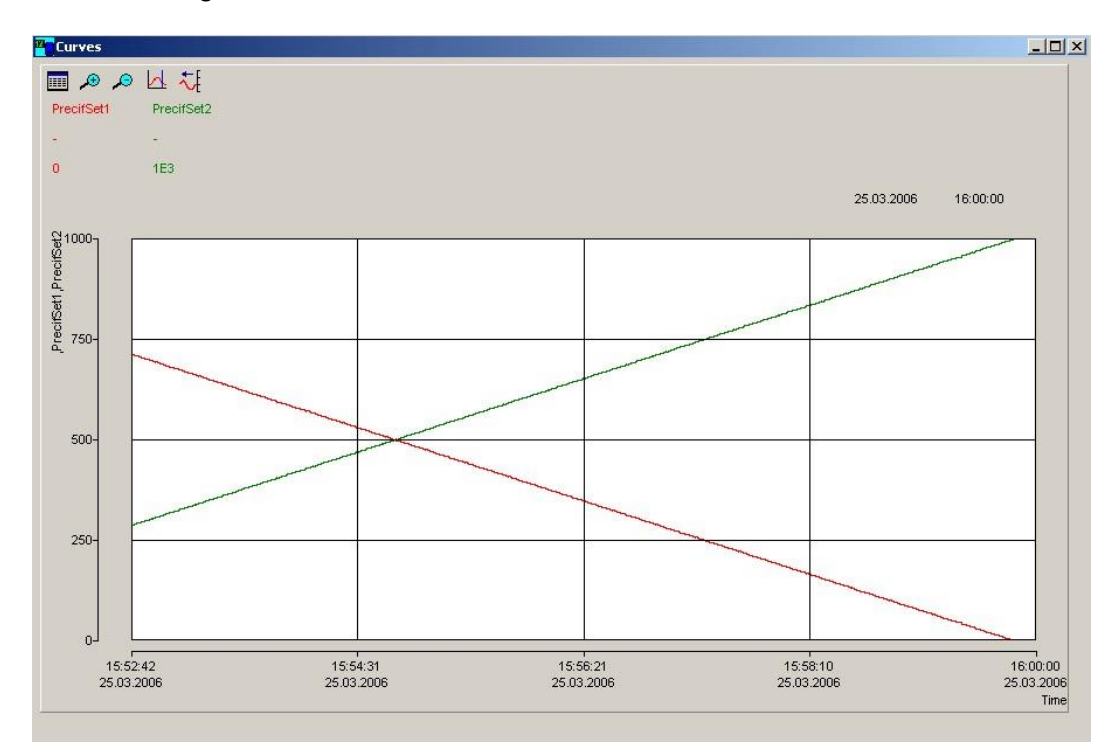

#### **Profil Konfiguration ("Opt"-Knopf)**

Hier können die Sollwert-Profile (bis zu 50 Schritten) eingegeben, gespeichert und ausgedruckt werden.

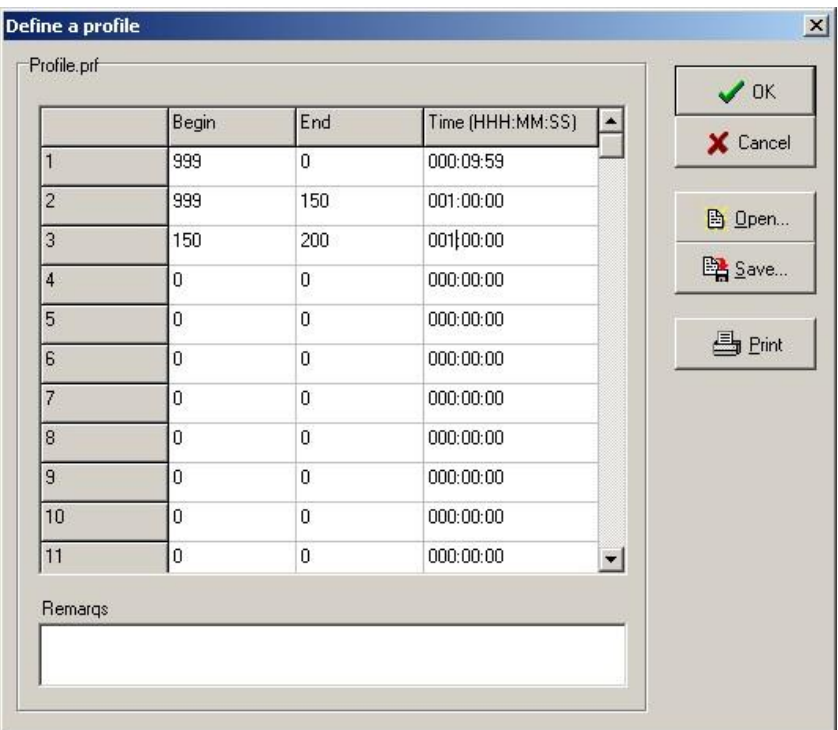

# **[www.lambda-instruments.com](http://www.lambda-instruments.com/)**

**LAMBDA CZ s.r.o., Lozíbky 1, CZ-61400 Brno, Czech Republic, Europ[e, info@lambda-instruments.com](mailto:info@lambda-instruments.com)**